#### **CONCLUSION!**

The above solutions will help you fix the QuickBooks Error code 12029. In case, you face any difficulty after adopting all the above steps, then you can visit our website [businessaccountings.com](https://www.businessaccountings.com/) to get instant and reliable quick assistance from our experts through the live chat option.

# ACCOUNTINGS QUICKBOOKS ERROR CODE 12029: NETWORK TIME-OUT ERROR

QuickBooks error 12029 is basically a network time-out error, which means the accounting software is not getting an IP address, and the servers are connected through <sup>a</sup> weak connection. It occurs when QuickBooks fails to access the server. It happens due to <sup>a</sup> timedout reques<sup>t</sup> caused due to internet latency or when QuickBooks is blocked by the firewall.

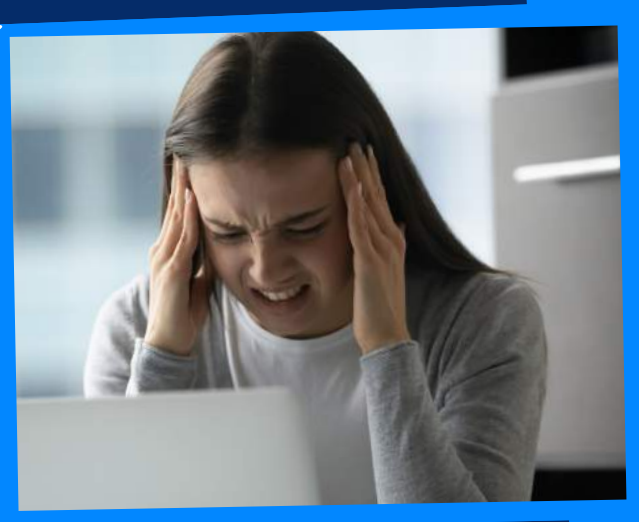

# WHAT CAUSES QUICKBOOKS ERROR 12029?

- Right-click the QuickBooks Desktop icon and click Properties.
- Under the Shortcut tab click Open File Location and hit OK.
- Right-click the QuickBooks application's .exe file and click Properties.
- Under the Digital Signatures tab select QuickBooks from the list and then hit Details.
- Now click View Certificate and under the General tab click Install Certificate.
- Click the Start button on your Desktop and type Windows Firewall in the Search Programs and Files
- Click Windows Firewall from the list of programs.
- Under the Advanced settings

### #1: check your internet **CONNECTIVITY**

#### right click the Inbound Rules and click New Rule.

Under the Programs click Next and select This Program Path.

#### **#4: INSTALL UICKBOOKS** SECURITY CERTIFICATE

- Open Internet Explorer and access any safe website like www.google.com.
- If you can access the website, then follow the next troubleshooting step.
- If you get an error, while accessing the website, then check your internet connection settings for any misconfigurations.
- Make sure the time and date of

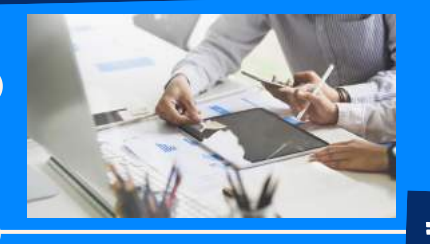

your computer are set correct.

- Open Internet Explorer and select Tools under <sup>t</sup> Internet Options.
- Now under the General tab click Delete from the list, and select Temporary Internet Files then click Delete again.
- Under the Connections tab Click LAN Settings and verify that the Automatically Detect Settings checkbox has <sup>a</sup> check-mark.

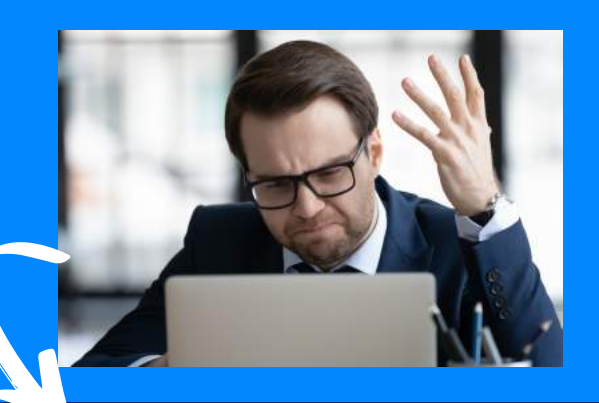

#### #3: UPDATE INTERNET CONNECTION SETTING

### **QuickBooks Error <sup>12029</sup> may occur due to the following reasons:**

- . Internet Security or the firewall Blocking QuickBooks to access the Server.
- Network Time Out during QuickBooks Payroll Download request.
- Wrong SSL Settings.
- Unsupported Internet Browsers
- Dropped Internet Packets.

# **Methods to fix QuickBooks Error 12029**

### FROM FIREWALL SETTINGS #2: EXCLUDE QB